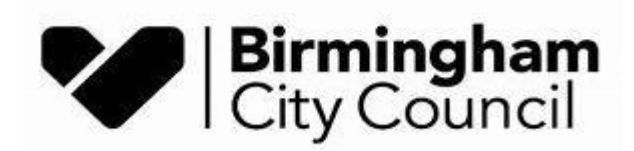

# Archives & Collections

## Guide to using our online catalogue

We have a lot of researchers contacting us who have struggled to use our online catalogue to identify what they need. If you're not familiar with it, it can be tricky so this step by step guide will help you get the most from it.

When you visit [http://calmview.birmingham.gov.uk](http://calmview.birmingham.gov.uk/) you will see the following homepage:

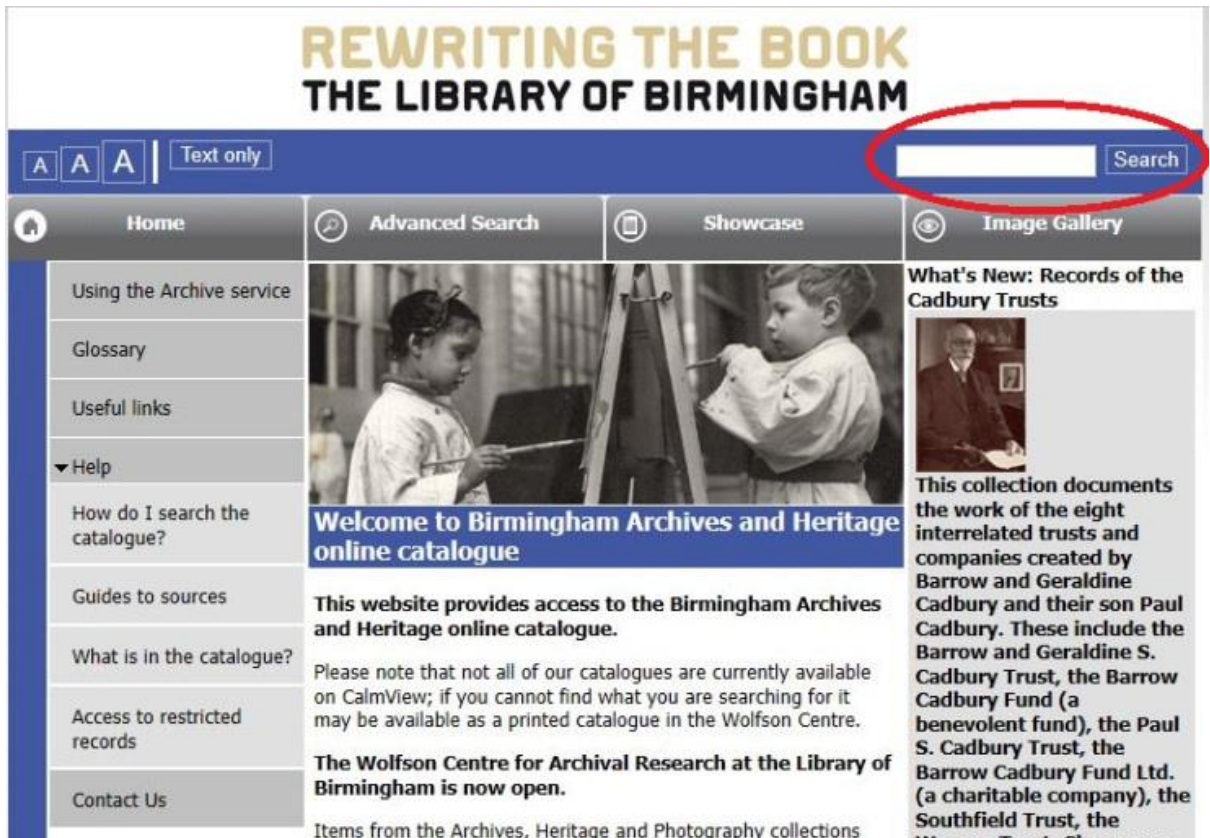

*Figure 1: Online catalogue homepage with search box highlighted*

The search box I've highlighted above is for an any text search. I searched for steam engines and it returned the following:

|    | <b>Text only</b>                  |                                                                                                    |       |                                                                |             |                                      | Search          |  |  |  |
|----|-----------------------------------|----------------------------------------------------------------------------------------------------|-------|----------------------------------------------------------------|-------------|--------------------------------------|-----------------|--|--|--|
| Ø. | Home                              | <b>Advanced Search</b><br>⊘                                                                                                    |       | $\circledcirc$<br><b>Showcase</b>                              | ◉           | <b>Image Gallery</b>                 |                 |  |  |  |
|    | Using the Archive service         | <b>Search Results</b>                                                                                                    |       |                                                                |             |                                      |                 |  |  |  |
|    | Glossary                          | Can't find what you're looking for? Please contact us directly, as it may be that the catalogue<br>you are interested in is only available as a paper catalogue in our Archives searchroom. |       |                                                                |             |                                      |                 |  |  |  |
|    | <b>Useful links</b>               | Refine Search                                                                                                    |       |                                                                |             |                                      |                 |  |  |  |
|    | $+$ Help                          | 1 to 500 of 647                                                                                                    |       |                                                                |             | <b>Next</b><br>Last<br>All<br>$\sim$ |                 |  |  |  |
|    | How do I search the<br>catalogue? | <b>Ref No</b>                                                                                                    | Level | <b>Title</b>                                                   | <b>Date</b> | <b>Thumbnail</b>                     | <b>Document</b> |  |  |  |
|    | Guides to sources                 | <b>MS 1155</b>                                                                                                    |       | Collection Inventory of Steam<br>engines, boilers,             | May 1885    |                                      |                 |  |  |  |
|    | What is in the catalogue?         |                                                                                                    |       | machinery, fixtures<br>and fittings in and<br>about Mr William |             |                                      |                 |  |  |  |
|    | Access to restricted<br>records   | <b>MS 1380</b>                                                                                                    |       | Collection Letters Patent                                      | 14 June     |                                      |                 |  |  |  |
|    | Contact Us                        |                                                                                                    |       |                                                                | 1785        |                                      |                 |  |  |  |
|    | $2.011$ $1.01$                    |                                                                                                    |       |                                                                |             |                                      |                 |  |  |  |

*Figure 2: Search results* 

As you can see there are 647 results for the search! By clicking on the column titles, you can order the results by title, date and so on. You can also click on the Refine Search button to add additional information. To get into the full Collection Level entry, click on the reference number as highlighted above.

You can also do an Advanced Search by clicking on the tab from the homepage:

| Text only                         |                                                                                                    |                                                                                                    | Search                                                                   |  |
|-----------------------------------|----------------------------------------------------------------------------------------------------|----------------------------------------------------------------------------------------------------|--------------------------------------------------------------------------|--|
| <b>Home</b>                       | <b>Advanced Search</b>                                                                                                    | <b>Showcase</b>                                                                                                    | ◉<br><b>Image Gallery</b>                                                |  |
| Using the Archive service         |                                                                                                    |                                                                                                    | What's New: Records of the<br><b>Cadbury Trusts</b>                      |  |
| Glossary                          |                                                                                                    |                                                                                                    |                                                                          |  |
| Useful links                      |                                                                                                    |                                                                                                    |                                                                          |  |
| $\nightharpoondown$ Help          |                                                                                                    |                                                                                                    | <b>This collection documents</b>                                         |  |
| How do I search the<br>catalogue? | online catalogue                                                                                                    | <b>Welcome to Birmingham Archives and Heritage</b>                                                                                           | the work of the eight<br>interrelated trusts and<br>companies created by |  |
| Guides to sources                 | This website provides access to the Birmingham Archives<br>and Heritage online catalogue.                                                              | <b>Barrow and Geraldine</b><br><b>Cadbury and their son Paul</b><br>Cadbury. These include the                                               |                                                                          |  |
| What is in the catalogue?         | Please note that not all of our catalogues are currently available                                                                                     | <b>Barrow and Geraldine S.</b><br><b>Cadbury Trust, the Barrow</b><br>Cadbury Fund (a<br>benevolent fund), the Paul<br>S. Cadbury Trust, the |                                                                          |  |
| Access to restricted<br>records   | on CalmView; if you cannot find what you are searching for it<br>may be available as a printed catalogue in the Wolfson Centre.                        |                                                                                                    |                                                                          |  |
| Contact Us                        | The Wolfson Centre for Archival Research at the Library of<br>Birmingham is now open.<br>Items from the Archives. Heritage and Photography collections | <b>Barrow Cadbury Fund Ltd.</b><br>(a charitable company), the<br>Southfield Trust, the                                                      |                                                                          |  |

*Figure 3: Advanced Search tab*

This will bring up more options to search. I've searched specifically for the James Watt Papers by putting MS 3219 in the Ref No box:

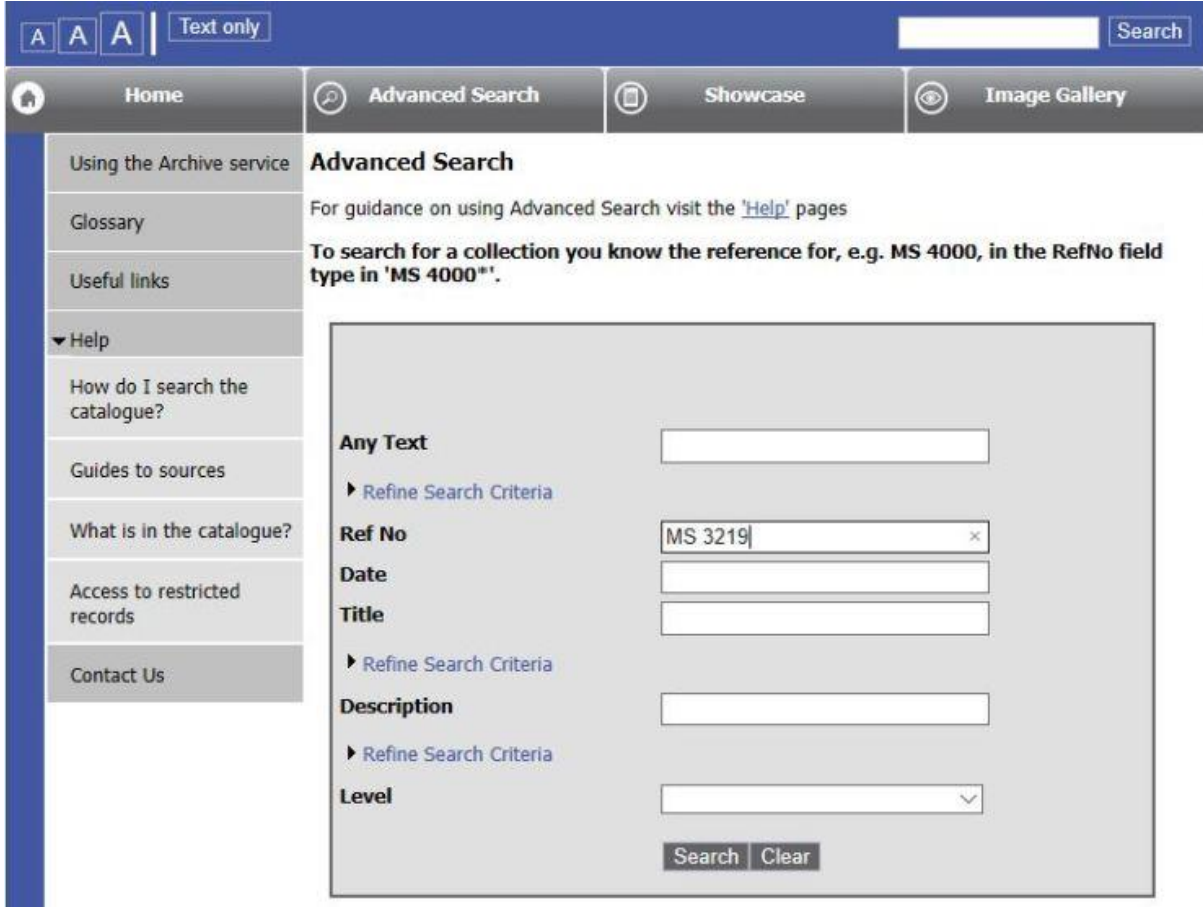

*Figure 4: Advanced Search for MS 3219*

This will search for a specific collection and should only produce one hit on the search. Whether you search for a specific collection or do an any text search, the search results page will look the same. Click on the Ref No (as shown in Figure 2 above) and this will take you to the Collection Level entry. Here you will find background information about the collection. You can see what level you are in on every catalogue entry by the **Level** field.

|           | Text only                         |                                                        |                                                                                                    |   |                 |   | Search               |  |  |
|-----------|-----------------------------------|--------------------------------------------------------|----------------------------------------------------------------------------------------------------|---|-----------------|---|----------------------|--|--|
| Home<br>٠ |                                   | <b>Advanced Search</b><br>⊘                            |                                                                                                    | ⋒ | <b>Showcase</b> | ◉ | <b>Image Gallery</b> |  |  |
|           | Using the Archive service         | <b>Advanced Search &gt; Search Results &gt; Record</b> |                                                                                                    |   |                 |   |                      |  |  |
|           | Glossary                          | $1$ of $1$                                             |                                                                                                    |   |                 |   |                      |  |  |
|           | Useful links                      | MS 3219 - James Watt and Family Papers                 |                                                                                                    |   |                 |   |                      |  |  |
|           | $\blacktriangleright$ Help        | <b>MS 3219</b><br><b>Ref No</b>                        |                                                                                                    |   |                 |   |                      |  |  |
|           | How do I search the<br>catalogue? | <b>Title</b>                                           | James Watt and Family Papers                                                                                                    |   |                 |   |                      |  |  |
|           |                                   | Date                                                   | 13th century - 1873                                                                                                    |   |                 |   |                      |  |  |
|           | Guides to sources                 | Level                                                  | Collection                                                                                                    |   |                 |   |                      |  |  |
|           | What is in the catalogue?         | <b>Description</b>                                     | The collection comprises the correspondence and papers of James Watt (1736 -<br>1819), engineer, and other members of the Watt family. Those whose papers<br>have been preserved here are Thomas Watt (1639 or 1642 -1734), Watt's<br>grandfather; John Watt sr. (1694 - 1737), his uncle; James Watt of Greenock<br>(1698 - 1782), his father; John Watt jr. (1739 - 1763), his brother; James Watt |   |                 |   |                      |  |  |
|           | Access to restricted<br>records   |                                                        |                                                                                                    |   |                 |   |                      |  |  |

*Figure 5: MS 3219 Collection Level entry*

Click on the Reference Number as highlighted above and this will take you to what we call the tree:

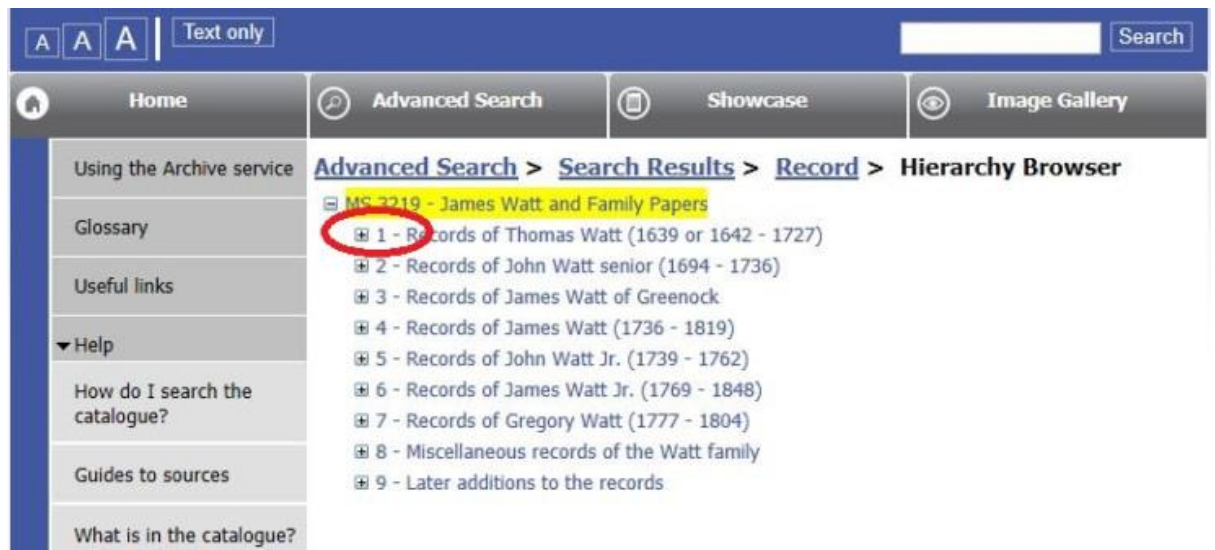

*Figure 6: MS 3219 Tree view*

Note the (+) sign highlighted above. This means there are further records in that series. Click on the (+) until you see a (-) sign as follows:

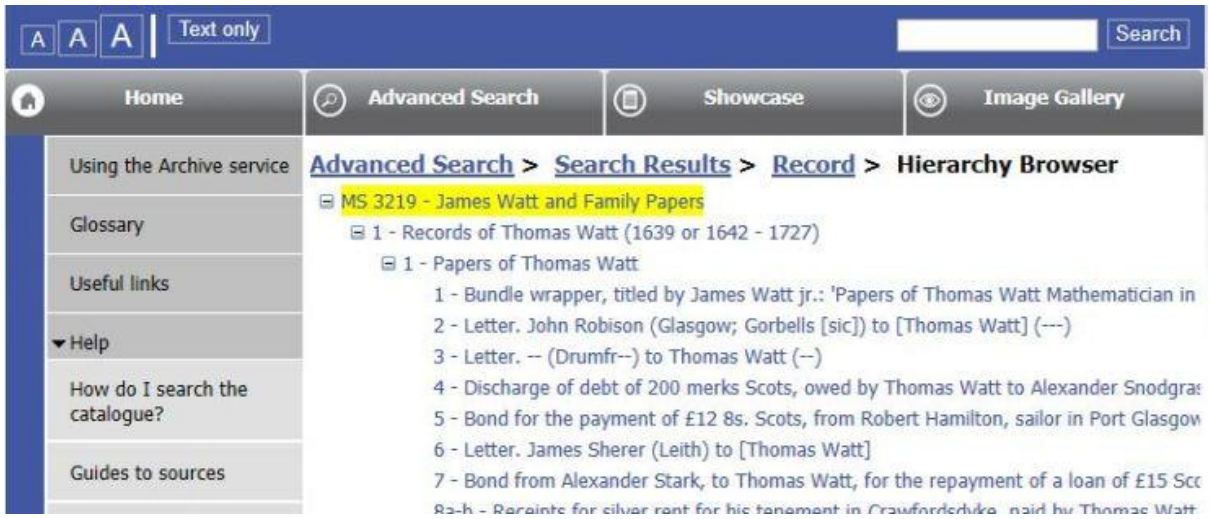

*Figure 7: MS 3219 Extended tree view*

Once you reach the point where there are no (+) or (-) signs, click on the title:

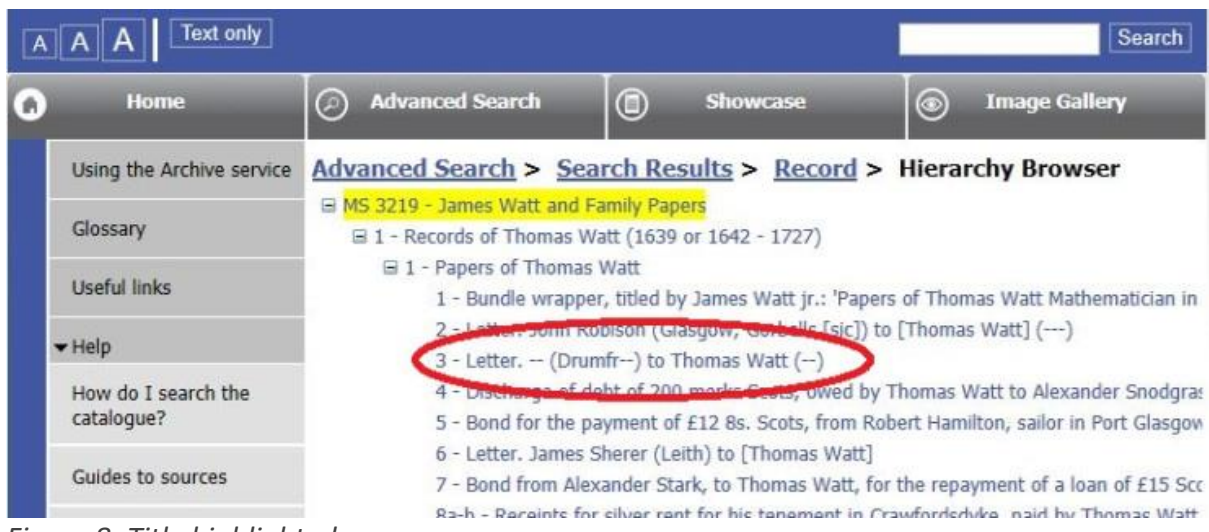

*Figure 8: Title highlighted*

This will take you to the record you need when ordering documents:

|                           |                                                                                                    |                                                                         |            |                 |                | Search               |  |  |
|---------------------------|----------------------------------------------------------------------------------------------------|-------------------------------------------------------------------------|------------|-----------------|----------------|----------------------|--|--|
| <b>Home</b><br>ø.         | <b>Advanced Search</b><br>⊘                                                                                         |                                                                         | $^{\circ}$ | <b>Showcase</b> | $\circledcirc$ | <b>Image Gallery</b> |  |  |
| Using the Archive service | Advanced Search > Search Results > Record > Hierarchy Browser ><br>Record<br>MS 3219 - James Watt and Family Papers |                                                                         |            |                 |                |                      |  |  |
| Glossary                  |                                                                                                    |                                                                         |            |                 |                |                      |  |  |
| Useful links              | 1 - Records of Thomas Watt (1639 or 1642 - 1727)<br>1 - Papers of Thomas Watt                                       |                                                                         |            |                 |                |                      |  |  |
| $+$ Help                  |                                                                                                    |                                                                         |            |                 |                |                      |  |  |
| How do I search the       | <b>Ref No</b>                                                                                                    | MS 3219/1/1/3                                                           |            |                 |                |                      |  |  |
| catalogue?                | FindingNumber                                                                                                    | MS 3219/1/1/3                                                           |            |                 |                |                      |  |  |
| Guides to sources         | Title                                                                                                    | Letter. $-$ (Drumfr--) to Thomas Watt $(-)$                             |            |                 |                |                      |  |  |
|                           | <b>Date</b>                                                                                                    | 22 May 1695                                                             |            |                 |                |                      |  |  |
| What is in the catalogue? | Level<br>Item                                                                                                    |                                                                         |            |                 |                |                      |  |  |
| Access to restricted      | <b>Description</b>                                                                                                  | [?Concerning disposal of heather]. (The edge of the letter is damaged.) |            |                 |                |                      |  |  |
| records                   | Extent                                                                                                    | 1                                                                       |            |                 |                |                      |  |  |
| Contact Us                | <b>Format</b>                                                                                                    | Item                                                                    |            |                 |                |                      |  |  |
|                           | <b>AccessStatus</b>                                                                                                 | Open                                                                    |            |                 |                |                      |  |  |

*Figure 9: MS 3219 Item Level entry*

Note in the above that it is an Item Level entry and has both a Ref No and a FindingNumber. To order documents, please use the **FindingNumber** when contacting us. You can also see the bottom field says AcccessStatus. If this says anything other than open, you might not be able to view the item. If that field says Closed (condition), Closed (content) or Closed until assessed, please contact us to find out more.

## **Top Tips:**

### **Check the tree!**

Some entries only have a **Collection** Level entry, some will only have a **Series** Level but most will have an **Item** Level. You can only find this by checking the tree and if there is a (+) sign. Retrieving a whole collection is rarely possible so we do need the Item level reference where available. If you do want to see a whole series of documents, please let us know when making an appointment.

#### **Click on the RefNo!**

To get back to the tree structure from a catalogue entry, click on the RefNo as highlighted in Figure 5.

### **Check for the FindingNumber!**

This is the number we need when retrieving documents for you.

#### **Searching within a collection?**

From the advanced search box (see Figure 4) put the reference number in the Ref No box followed by an asterisk (e.g. MS 3219\*). Then put in your search term in the Any Text box (e.g. Steam) and it will search for occurrences of that word within that collection.

#### **Is it a local studies item?**

As a general guide, any references beginning L, LF, LP, AX and so on are local studies and we also need the title when ordering.

Of course, you are welcome to contact us directly if you've been through the above and still can't find what you are looking for.

Happy searching!